Lignes directrices pour l'envoi des signalements internes via la Plateforme

# OBJECTIF ET CHAMP D'APPLICATION

Les présentes lignes directrices ont été préparées afin d'illustrer les modalités qui permettent à l'entreprise de prendre connaissance des violations de dispositions réglementaires qui portent préjudice à l'intérêt public ou à l'intégrité de l'organisation, afin de traiter tout problème en temps utile et de le résoudre.

Pour permettre aux lanceurs d'alerte d'effectuer des signalements, la Société a adopté un canal de communication numérique (« plateforme de lancement d'alerte ») à travers lequel il est possible de signaler les violations, les comportements illicites, les comportements, actes ou omissions qui nuisent à l'intérêt public ou à l'intégrité de Dolce & Gabbana France S.a.r.l.

# LE SITE A CONSULTER

Les lanceurs d'alerte peuvent envoyer des signalements via la plateforme numérique mise à disposition par de Dolce & Gabbana France, consultable au moyen du lien suivant :

<https://whistleblowing.dolcegabbana.it/Wizard>

Il est rappelé que ce canal de communication, dès la réception du signalement et à chaque étape suivante, garantit la confidentialité de l'identité du lanceur d'alerte tout au long des activités de gestion du signalement et, si le lanceur d'alerte y tient, son anonymat.

Toutefois, il est expressément interdit de commettre des actes de représailles ou de discrimination, directs ou indirects, à l'encontre du lanceur d'alerte et d'autres personnes protégées, pour des raisons liées, directement ou indirectement, au signalement.

# ETAPES A SUIVRE

Les étapes à suivre pour introduire le rapport dans la plate-forme peuvent être résumées comme suit :

**Démarrage** 

2

4

6

7

8

- Canal de signalement
- Champ d'application du rapport 3
	- Données de l'entreprise
- Description de l'événement 5
	- Pièces jointes
	- **Documents**

#### Entrer

#### DEMARRAGE

Les étapes à suivre pour introduire le rapport dans la plate-forme peuvent être résumées comme suit :

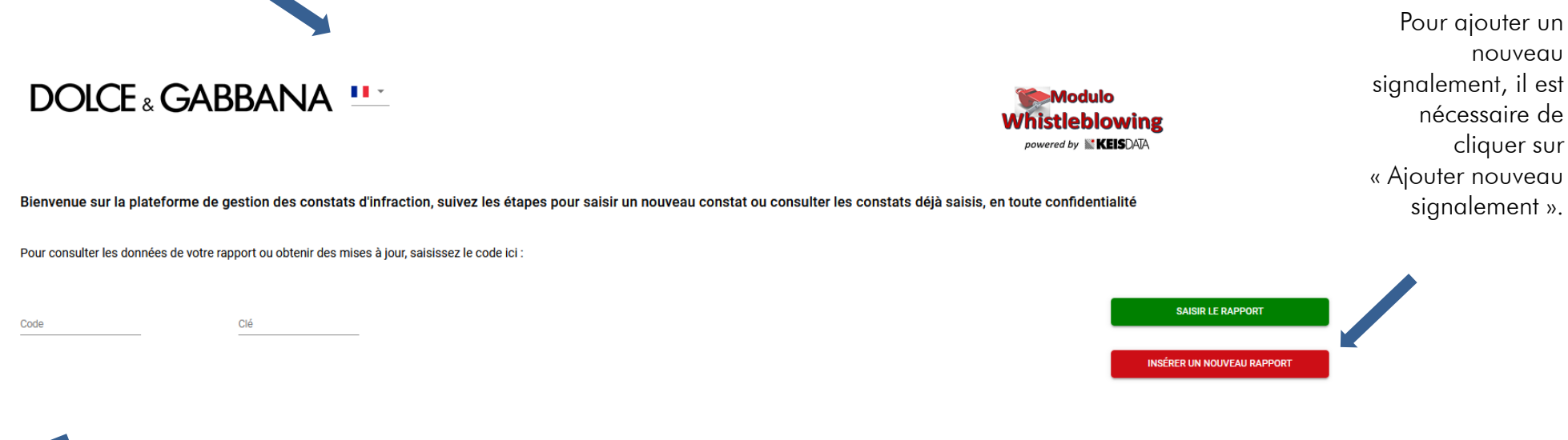

1

Entre outre, si l'utilisateur a déjà effectué un signalement et souhaite le suivre, il peut le faire en saisissant le code alphanumérique et la clé associés au signalement qui lui sont fournis ou après avoir effectué le signalement, et en cliquant sur « *Accéder au signalement* »

## DEMARRAGE

 $\frac{1}{\text{B}}$ 

Lors de cette première phase, l'utilisateur accède à la plateforme pour effectuer un nouveau signalement et doit sélectionner la Société pour laquelle il effectue le signalement.

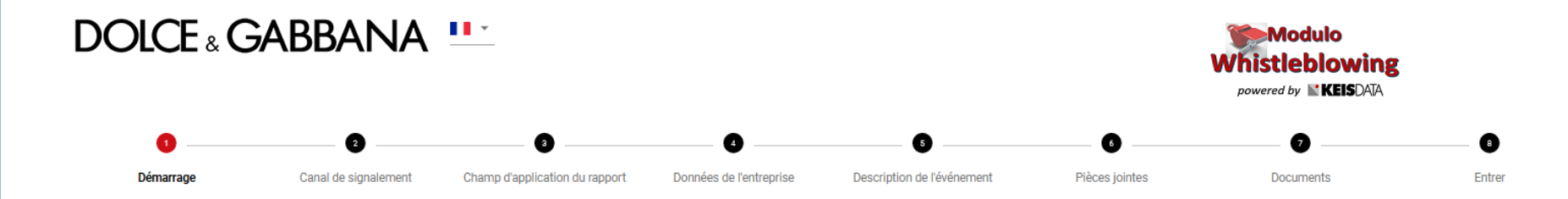

Tous les rapports seront pris en compte par les organes compétents ; le rapport que vous vous apprêtez à soumettre doit être fondé sur la détection d'une conduite potentiellement illégale sur la base d'éléments factuels pr dont vous avez eu connaissance en raison de votre contexte de travail. En tout état de cause, l'organe compétent est tenu de garder l'identité du dénonciateur confidentielle vis-à-vis de l'entreprise, sauf dans les cas exp loi (par exemple, demande spécifique de l'autorité judiciaire). Ce canal de signalement garantit la confidentialité de votre identité dans le cadre de la gestion de votre rapport. Vous pouvez toujours choisir de rester ano fourniture de données personnelles est facultative. Toutefois, cette circonstance pourrait compromettre l'enquête préliminaire : les rapports anonymes, en effet, ne seront pris en considération que s'ils sont suffisamment détaillés, de manière à mettre en lumière des faits et des situations liés à des contextes spécifiques. Enfin, nous vous rappelons que l'entreprise, comme le prescrit également la législation de référence, a expressément p actes de représailles ou de discrimination, directs ou indirects, à l'encontre de ceux qui font un signalement pour des raisons directement ou indirectement liées au signalement lui-même.

Sélectionnez la société du groupe auquel votre rapport se réfère

Dolce & Gabbana s.r.l.

LIEN VERS LA NOTE D'INFORMATION PUBLIÉE EN VERTU DE L'ARTICLE 13 DU RÈGLEMENT (UE) 2016/679 CONCERNANT LE TRAITEMENT DES DONNÉES À CARACTÈRE PERSONNEL DES LANCEURS D'ALERTE.

PROCÉDURE DE TRAITEMENT DES SIGNALEMENTS DE LANCEMENT D'ALERTE

Je déclare avoir pris connaissance des informations relatives au traitement des données personnelles

Il est important que l'utilisateur prenne connaissance des informations de confidentialité.

## CANAL DE SIGNALEMENT

2

Dans cette section, l'utilisateur prend connaissance des informations relatives au Comité de signalement (Canal Direct) du canal alternatif qui examinera et gérera le signalement.

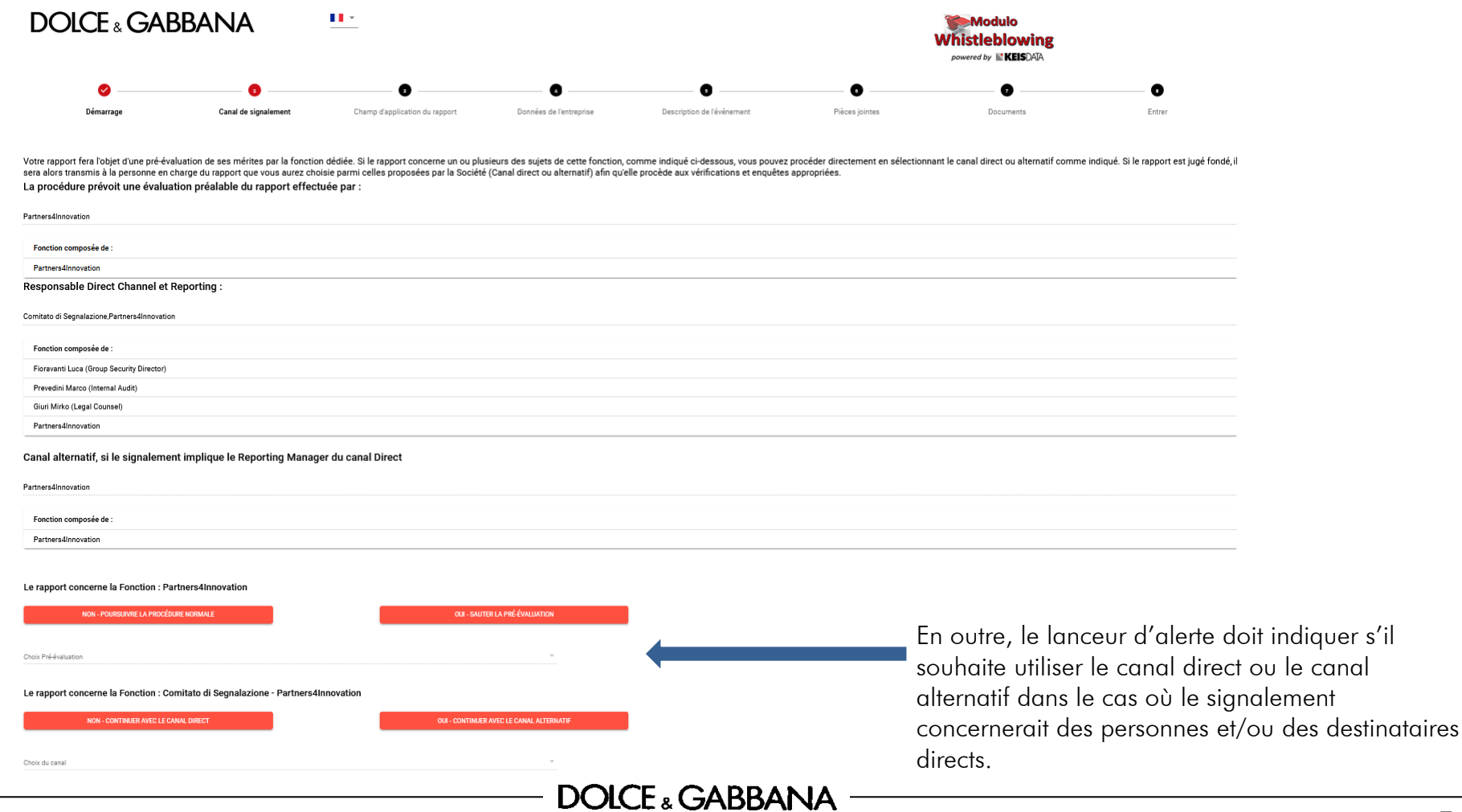

# CHAMP D'APPLICATION DU RAPPORT

3

Dans cette section, l'utilisateur doit sélectionner la catégorie de personnes à laquelle il appartient.

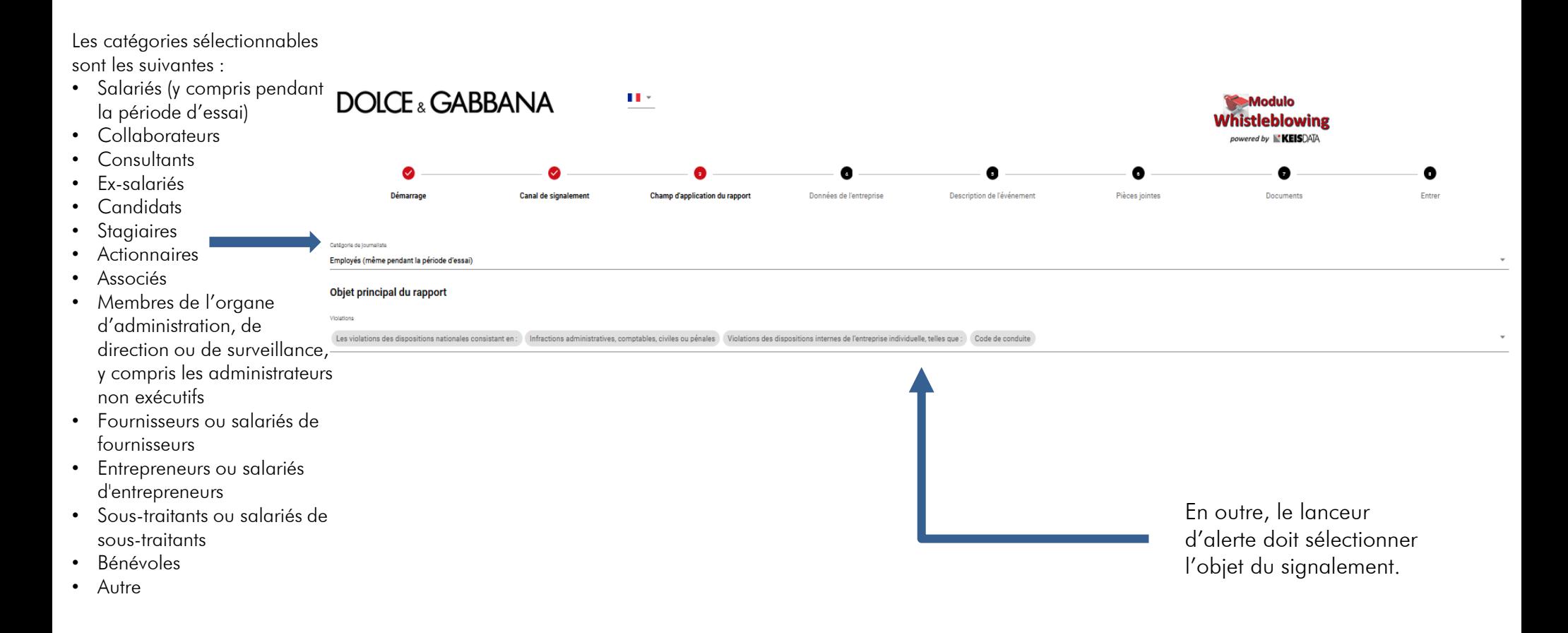

## DONNEES DE L'ENTREPRISE

4

Dans cette section, l'utilisateur doit sélectionner le service/département de l'entreprise impliquée dans le signalement.

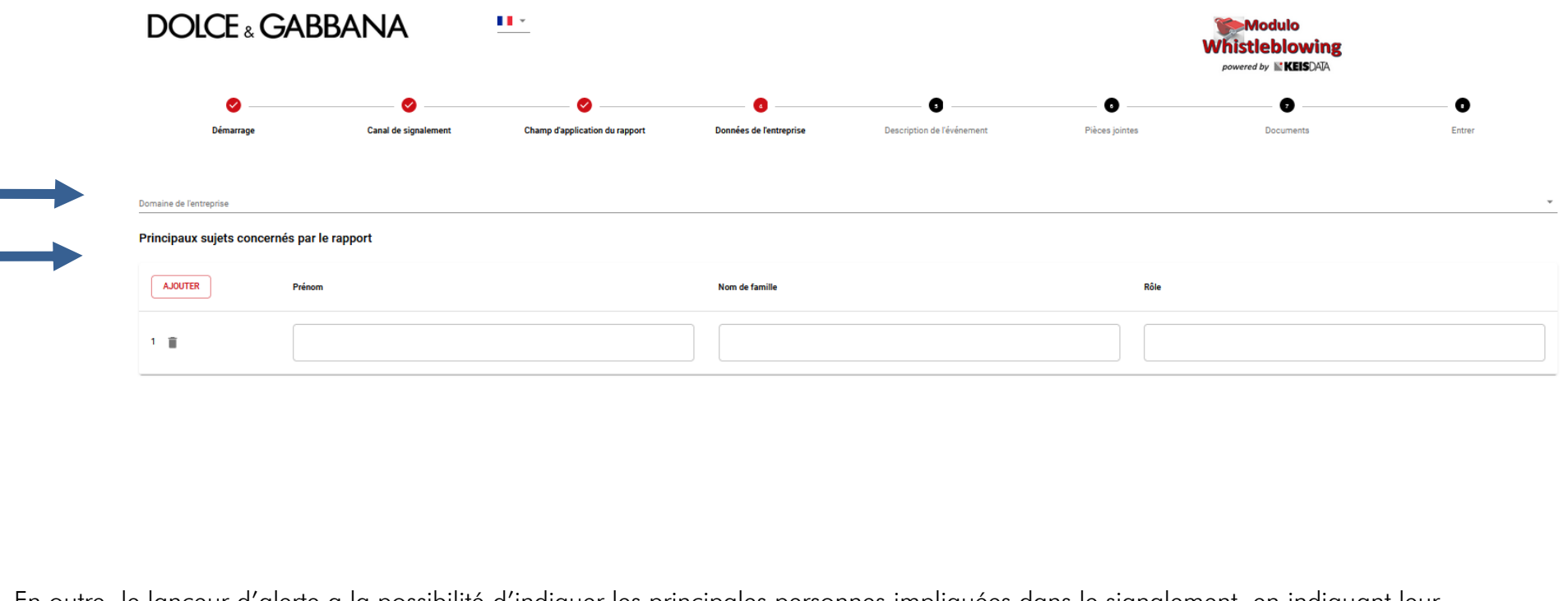

En outre, le lanceur d'alerte a la possibilité d'indiquer les principales personnes impliquées dans le signalement, en indiquant leur nom, leur prénom et leur fonction.

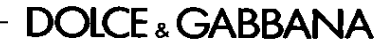

## DESCRIPTION DE L'EVENEMENT

Dans cette section, l'utilisateur peut demander à rencontrer le comité de signalement, fournir une description du ou des faits dont il a été témoin e qu'il souhaite signaler via la plateforme.

La description peut être fournie sous forme de texte ou d'enregistrement vocal.

5

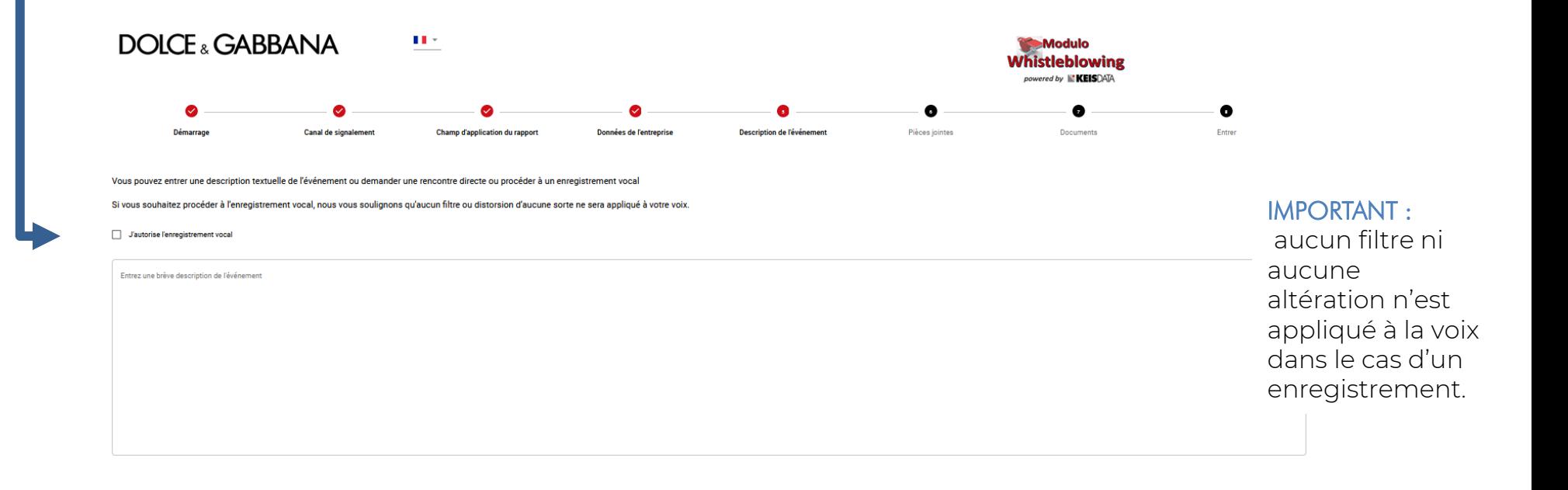

# PIECES JOINTES

6

Dans cette section, l'utilisateur peut joindre tout document utile pour mieux contextualiser son signalement.

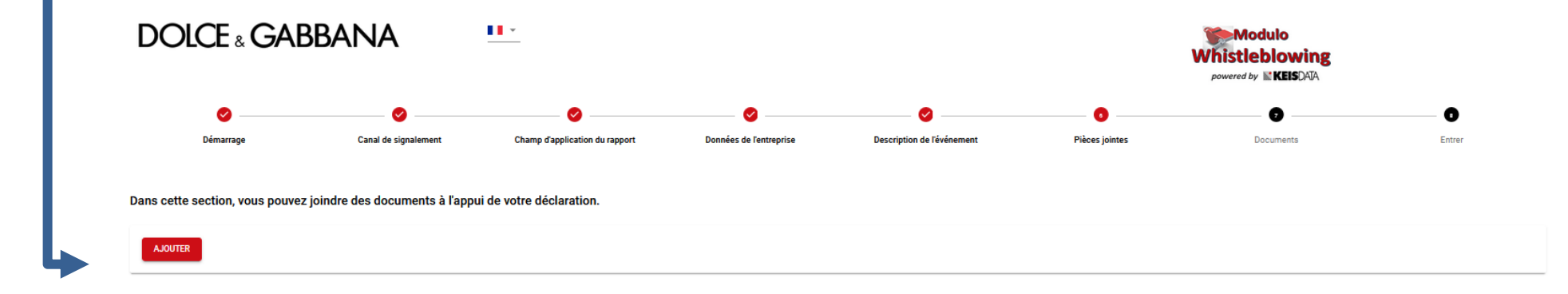

# DOCUMENTS

7

Dans cette section, l'utilisateur peut indiquer s'il a connaissance de documents utiles pour le rapport qu'il n'a pas en sa possession, et préciser où ils peuvent être trouvés.

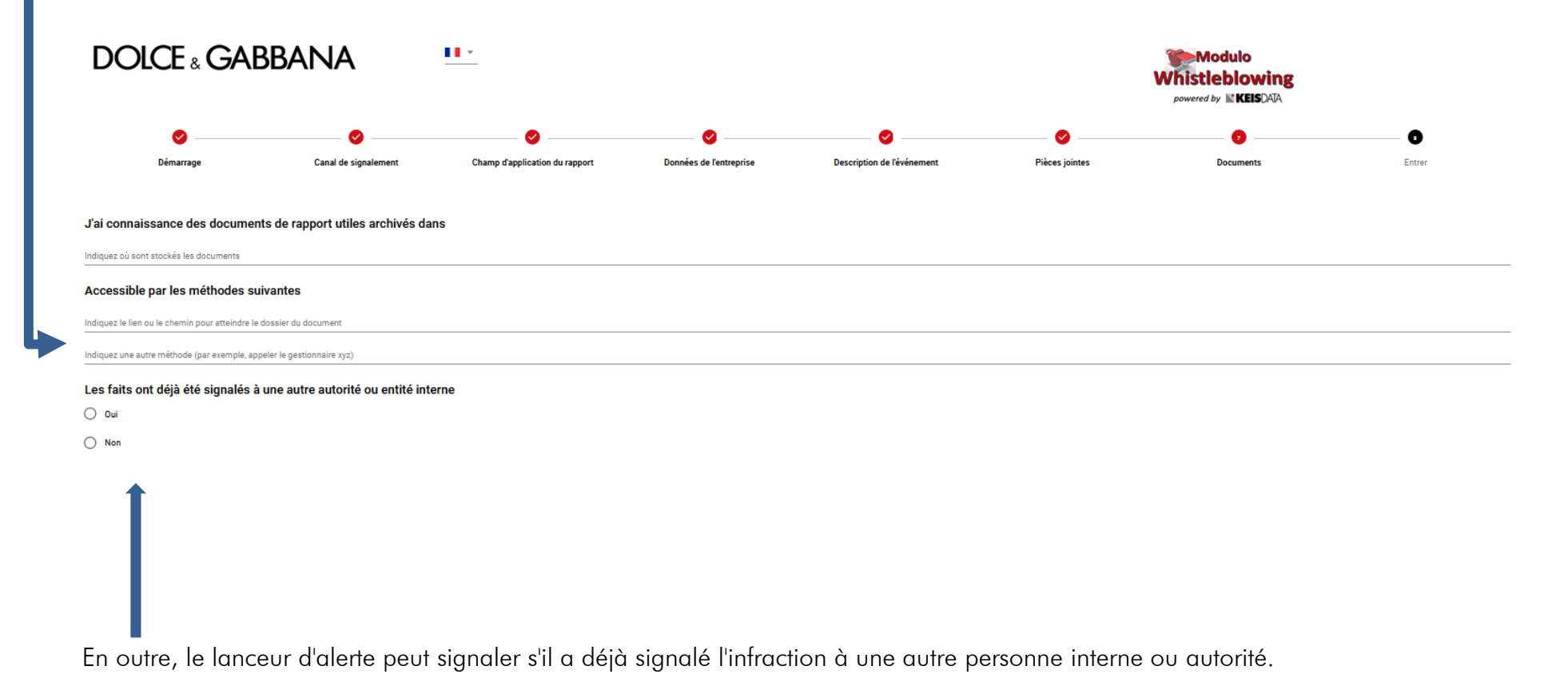

**DOLCE & GABBANA** 

# ENTRER

8

Sur la dernière page, il est demandé à l'utilisateur de confirmer son souhait de transmettre le signalement et de fournir, s'il le souhaite, ses propres données d'identification.

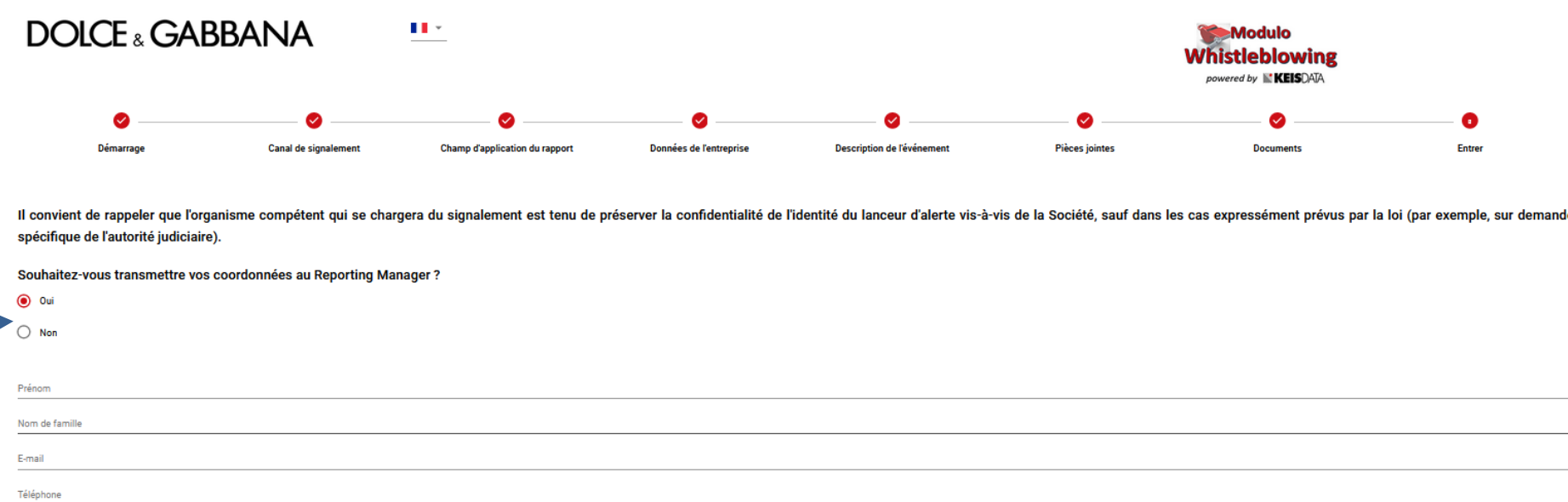

IL EST RAPPELÉ que le présent canal de communication, dès la réception du signalement et lors de toutes les phases suivantes, garantit non seulement la confidentialité quant à l'identité du lanceur d'alerte lors des activités de gestion du signalement mais également son anonymat dans le cas où il souhaiterait ne pas communiquer ses coordonnées.

# ATTRIBUTION D'UN CODE ALPHANUMERIQUE ET  $\bullet$  D'UNE CLE

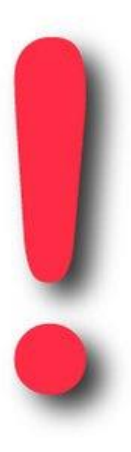

Une fois le signalement rempli, la plateforme délivre au lanceur d'alerte le code alphanumérique du signalement et la clé correspondante.

#### IL EST RECOMMANDÉ DE VEILLER À BIEN CONSERVER LE CODE ET LA CLÉ !

Le Code et la Clé sont indispensables pour pouvoir suivre l'avancement du signalement et répondre à d'éventuelles demandes de précisions ou de compléments d'informations.

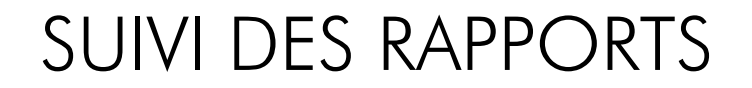

#### **DOLCE & GABBANA**

 $\mathbf{H}$  :

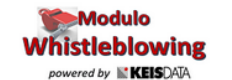

Bienvenue sur la plateforme de gestion des constats d'infraction, suivez les étapes pour saisir un nouveau constat ou consulter les constats déjà saisis, en toute confidentialité

Pour consulter les données de votre rapport ou obtenir des mises à jour, saisissez le code ici :

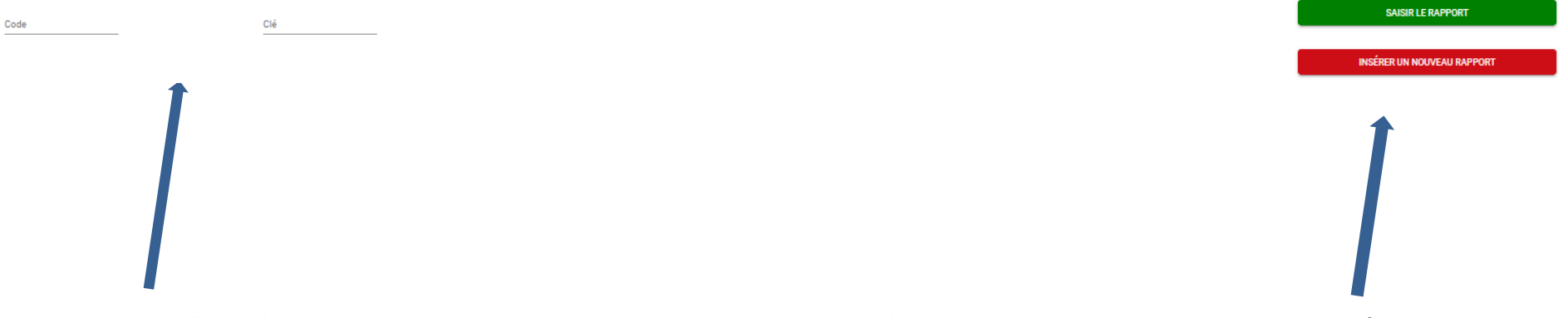

Pour suivre l'état d'avancement d'un rapport, vous devez saisir le code alphanumérique et la clé associés au rapport fourni après avoir effectué le rapport, puis cliquer sur « Saisir le rapport »